#### **Closing the Gap between Numerical Software Package and Spreadsheet Users in Process Computations**

**M Shacham**, Dept. of Chemical Engineering, Ben-Gurion University of the Negev, Beer-Sheva 84105, Israel (e-mail: [shacham@bgumail.bgu.ac.il](mailto:shacham@bgumail.bgu.ac.il))

**MB Cutlip,** Dept. of Chemical Engineering, University of Connecticut, Storrs, CT 06269, USA  $(e$ -mail: michael.cutlip@uconn.edu)

**M Elly,** Intel Corporation, Oiryat Gat, Israel (e-mail: michael.a.elly@intel.com)

#### **Introduction**

A recent survey of practicing chemical engineers by Edgar (2003) determined that about 99% use spreadsheet programs routinely; however, only about 25% use numerical or statistical software packages, and only about 40% use process simulation programs or do any programming. These findings can be interpreted to indicate that most chemical engineers do not take advantage of sophisticated numerical methods for their computational needs which may require solution of systems of nonlinear algebraic equations and/or the integration of systems of ordinary differential equations. The current use of such techniques with spreadsheets typically requires programming (with Visual Basic, for example) which is not done by most engineers according to the findings of the survey.

The main challenges, as we have identified them, to the construction and solution of mathematical models in spreadsheets by using advanced numerical techniques are the following:

- 1. The need to convert most variable names to cell addresses in the model equations.
- 2. The necessity to provide separate documentation to the model equations.
- 3. The lack of tools for easily solving differential equations.

Recently we have enhanced the Polymath (copyrighted by M. Shacham, M. B. Cutlip and M. Elly, [http://www.polymath-software.com\)](http://www.polymath-software.com/) software package so that it is able to automatically export a problem to an Excel (trademark of Microsoft Corporation, [http://www.microsoft.com](http://www.microsoft.com/)) spreadsheet. In contrast to Excel, Polymath accepts the model equations in a format that is very similar to their mathematical form with minimal change of the variable names. The Polymath equations, intrinsic functions, variable names, and comments are also exported to Excel so as to serve as documentation for the mathematical model. An ordinary differential equation solver tool called Ode Solver has also been developed as a separate Excel Add-In. This separately functioning tool contains several stiff and non-stiff ODE solvers.

In this paper we demonstrate the combined use of the tools that we have developed, and we then illustrate the use of Excel to solve fairly complex problems which include solution of nonlinear algebraic equations and ordinary differential equations.

#### **Example 1 – Non-Ideal Phase Equilibrium Computation**

This problem specification, which involves calculation of the bubble point with two liquid phases and one vapor phase, is shown in Appendix A. The equations, as entered into the Polymath program, are shown in Table 1. It is worth noting some of the "user friendly" features of Polymath which are helpful while entering and debugging the problem: The notation used in the equation entry is almost the same as in the problem definition (except that no Greek characters can be used). Polymath issues warnings for undefined variables so that errors such as using the number '1' in the variable name (like in x11) in one equation and the letter 'l' in another equation can be easily detected. The needed equations can be entered in the same order as they appear in the problem definition even if the calculation order must be different since Polymath reorders the equations when the calculations are made. For example, the necessary calculation for the vapor liquid equilibrium ratios  $(k_{ii})$ , first involves the vapor pressures and the activity coefficients. However Polymath allows direct entry of these equations. In addition, Polymath will not accept equations until the syntax is correct. Those features speed up considerably the technical tasks of entering and debugging the model equations.

The Polymath solution of the problem can be used to validate the correctness of the model equations and provide a test solution. After the validation step, the entire problem can be converted and exported to an Excel worksheet using a single command within Polymath. Part of the generated Excel worksheet is shown in Table 2. In the Excel worksheet, the variable names, the Polymath equations, and the comments are shown for documentation purposes. The Excel formulas are generated and placed in the  $3<sup>rd</sup>$  column, marked as "Value". They are transparent to the user unless he/she asks explicitly to see them. The formula to calculate gamma11 for example is:

### $= (10 \land ((C9 * C18 * C18) / (((C9 * C17) / C10 + C18) \land 2)))$

Direct Excel coding with formulas like this one is a very difficult and error prone process, and this can be done only for small-scale, simple problems. While in some cases the cell addresses can be replaced by variable names, this can limit the use of some convenient Excel

options such as relative addressing. Thus, Polymath essentially serves as an efficient pseudo "compiler" that automatically converts an entire problem into equivalent Excel code.

This particular example involves the solution of six simultaneous nonlinear algebraic equations. The solution can be obtained within Excel using the "Solver" Add-In to minimize the "Sum of Squares" of the function values (see Table 2) while changing the values of the "Implicit Variables". The solution of this problem as obtained by the "Solver" is shown in Table 3.

Since the generated Excel solution involves only variable cell addresses, the initial solution may be easily copied to other locations in the spreadsheet for solution of additional cases with different parameter values.

#### **Example 2 – Propylene Oxide Polymerization Reactor**

Propylene oxide polymerization is a highly exothermic process that is carried out at high pressures. Nearly isothermal operation is required in order to prevent runaway conditions and the buildup of a pressure which is higher than the reactor's design pressure. Safety problems associated with the operation of such a reactor are described in Kneale and Foster (1968). Mathematical modeling and simulation of the reactor, which includes a bursting disk for pressure relieve in case of excessive pressure buildup, was carried out by Ingham et al (1994). They considered the manufacture of a polyol lubricant by step-wise condensation of propylene oxide with butanol:

#### $C_4H_9OH + (n+1) C_3H_6O \rightarrow C_4H_9(OC_3H_6) nOCH_2CHOHCH_3 + heat$

The catalyzed alcohol is initially charged into the reactor up to the "initial" level. The oxide is fed into the reactor at a constant rate until the batch is ready and the reactor is full. Excess heat of the reaction is removed via an external heat removal system. Economical considerations dictate that the reaction should be completed at the highest possible rate. The reaction rate is a function of the temperature, catalyst concentration, and the liquid phase oxide concentration (which is function of the pressure). The limits on the reactor temperature and catalyst concentration are set by considerations of thermal degradation and purification difficulties. To maximize the reaction rate, the pressure must be kept as high as possible for the entire duration of the batch. The higher limits on the pressure and reaction rate are dictated by the pressure suitability of the reactor system and the feasible heat removal rate.

The mathematical model of the reactor, the heat removal system, and the bursting-disk orifice as proposed by Ingham et al (1994) were entered as a Polymath problem. The problem

solution was first attained in Polymath, and the problem was then transferred to Excel, as shown in Table 4. The model problem in this example includes four differential equations: mass balance in the reactor (yields the total mass); component balance (yields the mass of the oxide component); enthalpy balance (yields the temperature in the reactor); and reaction rate (yields the mass of oxide reacted). An additional differential equation was added to the model to represent the status of the bursting disk (open or closed). Those equations are solved using the Polymath ODE Solver Add-In for Excel and shown in Figure 1.

The ODE Solver requires input of the following cell addresses and numerical values: 1) The range of the cells where the initial values are stored; 2) The range of the cells where the formulas of the differential equations are stored; 3) The cell where the initial value for the independent variable (time, in this case) is stored; 4) The final value of the independent variable; 5) The range of cells where formulas of additional variables for which the integration results should be stored (optional). The default values for error tolerances and the number of data points to be stored and the integration algorithm used (default value: variable step-size  $4<sup>th</sup>$  -  $5<sup>th</sup>$  order Runge-Kutta ) can also be changed.

After the equations are integrated, a table that includes the initial, minimal, maximal and final values of all the differential variables and the selected explicit variables is automatically displayed (see Table 5). Tabular display of detailed results for those variables is also provided.

The results shown in Table 5 were obtained in normal operating conditions. It can be seen that the highest temperature in the reactor is 112 °C and the highest pressure is 6.35 bars, well below the safety disk rupture pressure, which is 8 bars. These results were verified with the original Polymath solution.

After obtaining the results in normal operating conditions, additional copies of the worksheet that contain the problem specification can be made and additional runs can be carried out with desired changes in parameter values. This can help, for example, in hazard and operability analysis. In Figure 2 the change of the pressure in the semi-batch reactor is shown for the case where the cooling recirculation rate was reduced to 2400 kg/min (from the normal value of 3300 kg/min). It can be seen that, under such conditions, temperature runaway develops, and after about 7 hours and 30 minutes the pressure exceeds 8 bars which is the safety disk rupture limit. The disk opens, the oxide gases are released the pressure is reduced to the atmospheric level and the reaction stops. Thus the model of the reaction can be presented in a clear and well-documented tabular or graphical format. The resulting Excel worksheet can be easily and effectively used for analyzing the reactors' behavior under different conditions.

#### **Conclusions**

It has been demonstrated, using two fairly complex real-life example problems, that the tools that have recently been developed: namely the Polymath equation export to Excel and the Ode\_ Solver Add-In for Excel put advanced numerical problem solving within the reach of most engineers and scientists.

The model equations can be entered efficiently, easily, and with minimal technical effort into Polymath. The variable names, equations, comments and formulas that are exported to Excel yield a well documented worksheet of the mathematical model which can be solved either by the Excel "Solver" (for nonlinear algebraic equations) or the Polymath "Ode\_Solver" Add-In for Excel (for differential equations). The Excel formulas may remain transparent for casual users or can serve as a basis for solving even more complex problems by sophisticated users.

#### **References**

- 1. Edgar, T. F. "Computing Through the Curriculum: An Integrated Approach for Chemical Engineering," Technical Report, CACHE Corporation, 2003.
- 2. Henley, E. J.; Rosen, E. M. Material and Energy Balance Computations, Wiley: New York, 1969.
- 3. Ingham, J., Dunn, I. J., Heinzle, E. and J. E. Prenosil, *Chemical Engineering Dynamics*, VCH, Weinheim, 1994
- 4. Kneale, M. and G. M. Forster, "An Emergency Condensing System for a Large Propylene Oxide Polymerization Reactor", I. Chem. E. Symp. Series No. 25, 98 (1968)

#### **Appendix A**

## **Non-ideal Phase Equilibrium Computation - Bubble Point with Two Liquid Phases and One Vapor Phase**

Phase equilibrium in a system, which is separated into two liquid phases and one vapor phase, at its bubble point, can be represented by the following equations.

Mole balance on component *i* yields:

$$
z_i = x_{i,1} \left[ \beta + (1 - \beta) \frac{k_{i,1}}{k_{i,2}} \right] \qquad (A-1)
$$

where  $z_i$  is the mol fraction of component *i* in the feed,  $x_{i,1}$  is the mol fraction of component *i* in the first liquid phase,  $k_{i,1}$  is the phase equilibrium constant of component  $i$  in the 1st liquid phase, *k*<sub>*i*,2</sub> is the phase equilibrium constant of component *i* in the 2nd liquid phase,  $\beta = L_1/F$  where  $L_1$  is the total amount (moles) of the  $1<sup>st</sup>$  liquid phase and *F* is the total amount of the feed. Phase equilibrium conditions:

$$
y_i = x_{i,1} k_{i,1} = x_{i,2} k_{i,2} \qquad (A-2)
$$

where  $y_i$  is the mol fraction of component *i* in the vapor phase.

Mole fraction summation:

$$
\sum_{i} x_{i,1} - \sum_{i} y_{i} = 0 \qquad (A-3)
$$
  

$$
\sum_{i} x_{i,1} - \sum_{i} x_{i,2} = 0 \qquad (A-4)
$$

The phase equilibrium coefficients of component *i* in liquid phase *j* can be calculated from the equation:

$$
k_{i,j} = \frac{\gamma_{i,j} P_i}{P} \tag{A-5}
$$

where  $\gamma_{i,j}$  is the activity coefficient of component *i* in liquid phase *j*,  $P_i$  is the vapor pressure of component *i* and *P* is the total pressure. The Antoine equation is used to calculate the vapor pressure:

$$
\log P_i = Avp_i - \frac{Bvp_i}{Cvp_i + t} \tag{A-6}
$$

where  $P_i$  is the vapor pressure (mmHg), t is the temperature ( $\degree$  C) and  $Avp_i$ ,  $Bvp_i$  and  $Cvp_i$  are Antoine equation constants of component *i*.

For a mixture of isobutanol (20%, component No. 1)) and water (80%) calculate the composition of the two liquid and the vapor phase and the temperature at the bubble point for total pressure of 760 mmHg. Use the following equations to calculate the activity coefficients of the isobutanol and the water (Henley and Rosen, 1999) For isobutanol:

$$
\log \gamma_{1,j} = \frac{1.7x_{2,j}^2}{\left(\frac{1.7}{0.7}x_{1,j} + x_{2,j}\right)^2}
$$
 (A-7)

For water:

$$
\log \gamma_{2,j} = \frac{0.7 x_{1,j}^2}{\left(x_{1,j} + \frac{0.7}{1.7} x_{2,j}\right)^2}
$$
 (A-8)

Use the following Antoine equation coefficients (Henley and Rosen, 1969):  $Avp_1 = 7.62231$ , *Bvp<sub>1</sub>* = 1417.09 and *Cvp<sub>1</sub>* = 191.15 (for isobutanol)  $Avp_2 = 8.10765$ ,  $Bvp_2 = 1750.29$  and  $Cvp_2 =$ 235.0 (for water).

| <b>Equations</b>                                                             | <b>Comments</b>                                             |
|------------------------------------------------------------------------------|-------------------------------------------------------------|
| $f(x11) = x11 - 0.2 / (beta1 + (1 - beta1) * k11 / k12)$                     | Mole fraction of comp. 1 in liquid phase 1                  |
| $f(x21) = x21 - 0.8 / (beta1 + (1 - beta1) * k21 / k22)$                     | Mole fraction of comp. 2 in liquid phase 1                  |
| $f(x12) = x12 - x11 * k11 / k12$                                             | Mole fraction of comp. 1 in liquid phase 2                  |
| $f(x22) = x22 - x21 * k21 / k22$                                             | Mole fraction of comp. 2 in liquid phase 2                  |
| $f(t) = x11 * (1 - k11) + x21 * (1 - k21)$                                   | Bubble point temperature (deg. C)                           |
| $f(beta1) = (x11 - x12) + (x21 - x22)$                                       | Liquid phase split ratio $[L1/(L1+L2)]$                     |
| $k11 = \text{gamma}11 * \text{p}1 / 760$                                     | Vapor liquid equlibrium ratio of comp. 1 in liquid phase 1  |
| $k21 = gamma21 * p2 / 760$                                                   | Vapor liquid equlibrium ratio of comp. 2 in liquid phase 1  |
| $k12 = \text{gamma}12 * \text{p}1 / 760$                                     | Vapor liquid equilibrium ratio of comp. 1 in liquid phase 2 |
| $k22 = gamma22 * p2 / 760$                                                   | Vapor liquid equilibrium ratio of comp. 2 in liquid phase 2 |
| $p1 = 10 \land (7.62231 - 1417.9 / (191.15 + t))$                            | Vapor pressure of 1st component (mmHg)                      |
| $p2 = 10 \land (8.10765 - 1750.29 / (235 + t))$                              | Vapor pressure of 2nd component (mmHg)                      |
| $A = 1.7$                                                                    | Van Laar equations constant A                               |
| $B = 0.7$                                                                    | Van Laar equations constant B                               |
| gamma11 = 10 $\land$ (A * x21 * x21 / ((A * x11 / B + x21) $\land$ 2))       | Activity coefficient of comp. 1 in liquid phase 1           |
| gamma21 = 10 $\land$ (B $*$ x11 $*$ x11 / ((x11 + B $*$ x21 / A) $\land$ 2)) | Activity coefficient of of comp. 2 in liquid phase 1        |
| gamma12 = 10 $\land$ (A * x22 * x22 / ((A * x12 / B + x22) $\land$ 2))       | Activity coefficient of of comp. 1 in liquid phase 2        |
| gamma22 = 10 $\land$ (B * x12 * x12 / ((x12 + B * x22 / A) $\land$ 2))       | Activity coefficient of of comp. 2 in liquid phase 2        |
| $y1 = k11 * x11$                                                             | Mole fraction of comp. 1 in the vapor phase                 |
| $y2 = k21 * x21$                                                             | Mole fraction of comp. 2 in the vapor phase                 |
| $x11(0) = 0$                                                                 | Initial guesses for nonlinear equations variables           |
| $x21(0) = 1$                                                                 |                                                             |
| $x12(0) = 1$                                                                 |                                                             |
| $x22(0) = 0$                                                                 |                                                             |
| $t(0) = 100$                                                                 |                                                             |
| $beta1(0) = 0.8$                                                             |                                                             |

**Table 1**. Polymath input for Example 1.

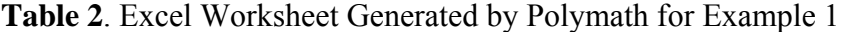

# **POLYMATH NLE Migration Document**

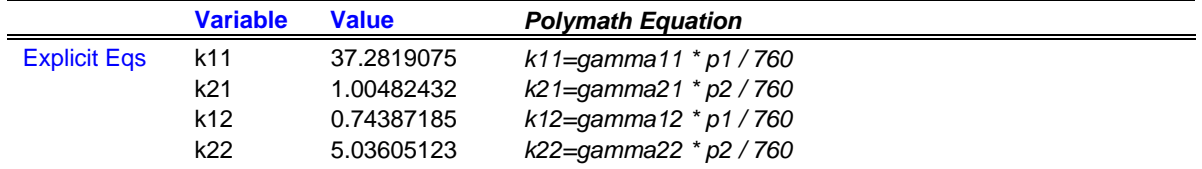

|                        | p1             | 565.342607   | $p1=10 \wedge (7.62231 - 1417.9 / (191.15 + t))$                                  |
|------------------------|----------------|--------------|-----------------------------------------------------------------------------------|
|                        | p <sub>2</sub> | 763.666485   | $p2=10 \land (8.10765 - 1750.29 / (235 + t))$                                     |
|                        | A              | 1.7          | $A=1.7$                                                                           |
|                        | B              | 0.7          | $B = 0.7$                                                                         |
|                        | gamma11        | 50.1187234   | gamma11=10 ^ (A * x21 * x21 / ((A * x11 / B + x21) ^ 2))                          |
|                        | gamma21        | 1            | gamma21=10 ^ (B * x11 * x11 / ((x11 + B * x21 / A) ^ 2))                          |
|                        | gamma12        | 1            | gamma12=10 ^ (A * x22 * x22 / ((A * x12 / B + x22) ^ 2))                          |
|                        | gamma22        | 5.01187234   | gamma22=10 ^ (B * x12 * x12 / ((x12 + B * x22 / A) ^ 2))                          |
|                        | y1             | 0            | $y1=k11 * x11$                                                                    |
|                        | y2             | 1.00482432   | $v2 = k21$ * $x21$                                                                |
| <b>Implicit Vars</b>   | x11            | 0            | $x11(0)=0$                                                                        |
|                        | x21            |              | $x21(0)=1$                                                                        |
|                        | x12            |              | $x12(0)=1$                                                                        |
|                        | x22            | 0            | $x22(0)=0$                                                                        |
|                        |                | 100          | $t(0)=100$                                                                        |
|                        | beta1          | 0.8          | $beta(0)=.8$                                                                      |
| <b>Implicit Eqs</b>    | f(x11)         | $-0.0184779$ | $f(x11)=x11 - 0.2 / (beta1 + (1 - beta1) * k11 / k12)$                            |
|                        | f(x21)         | 0.0475116    | $f(x21)=x21 - 0.8 / (beta1 + (1 - beta1) * k21 / k22)$                            |
|                        | f(x12)         | 1            | $f(x12)=x12 - x11 * k11 / k12$                                                    |
|                        | f(x22)         | -0.1995262   | $f(x22)=x22 - x21 * k21 / k22$                                                    |
|                        | f(t)           | $-0.0048243$ | $f(t)=x11 * (1 - k11) + x21 * (1 - k21)$                                          |
|                        | f(beta1)       | 0            | $f(beta1) = (x11 - x12) + (x21 - x22)$                                            |
| <b>Sum of Squares:</b> |                | 1.04243278   | $F = f(x11)^{2} + f(x21)^{2} + f(x12)^{2} + f(x22)^{2} + f(t)^{2} + f(beta1)^{2}$ |

**Table 3**. Excel solution for Example 1.

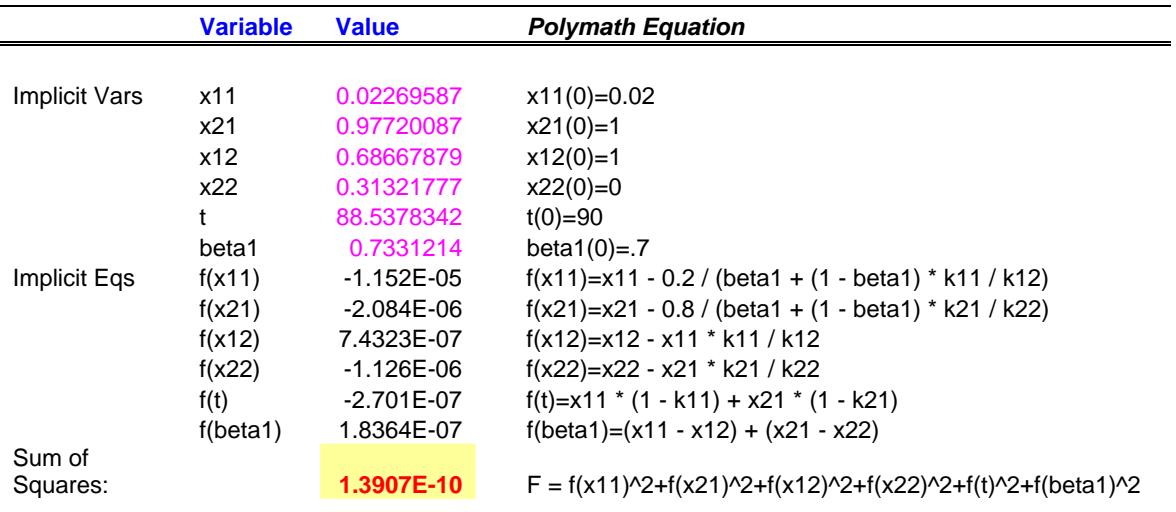

**Table 4**. Excel Worksheet Generated by Polymath for Example 2.

# **POLYMATH DEQ Migration Document**

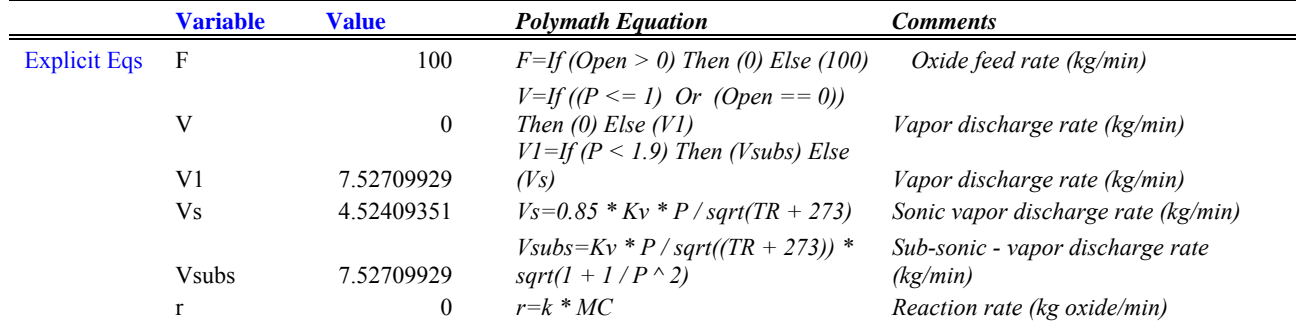

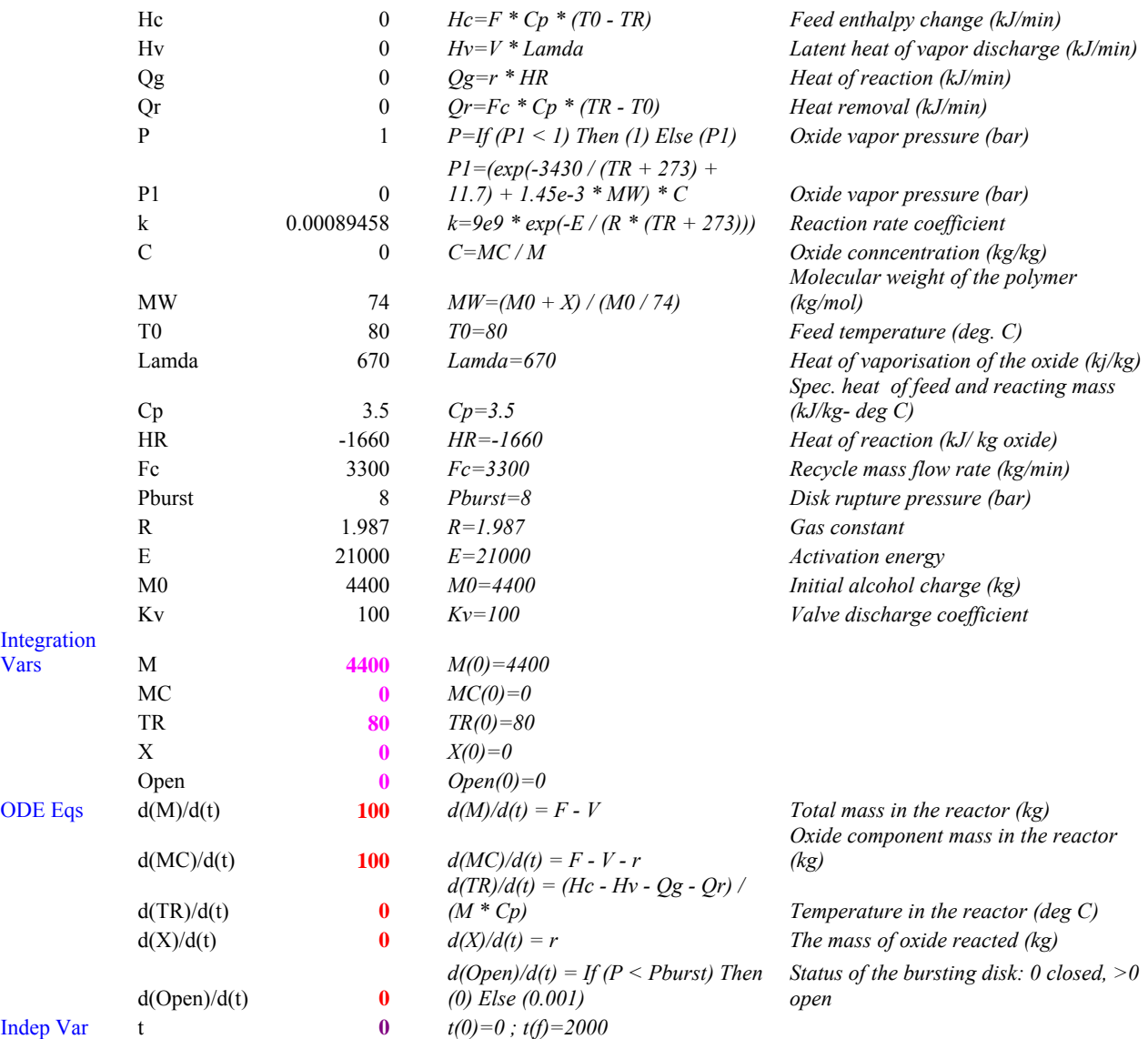

# **Table 5**. Integration Results for Example 2

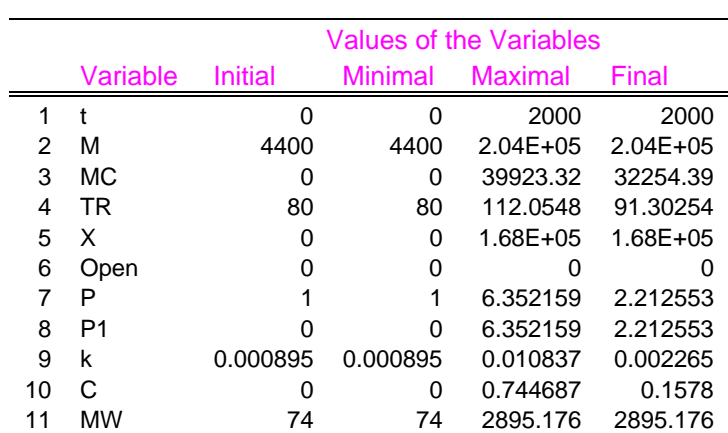

|        | $\mathsf{A}$            | B                  | C           | D | F                                                                 |                      |
|--------|-------------------------|--------------------|-------------|---|-------------------------------------------------------------------|----------------------|
| 13     |                         | P                  | 1           |   | $P=$ If (P1 < 1) Then (1) Else (P1)                               | Oxide vapor p        |
| 14     |                         | P <sub>1</sub>     | 0           |   | P1=(exp(-3430 / (TR + 273) + 11.7) + 1.45e-3 * MW) * C            | Oxide vapor $\mu$    |
| 15     |                         | k                  | 0.000894577 |   | $k = 9e9 * exp(-E/(R * (TR + 273)))$                              | <b>Reaction</b> rate |
| 16     |                         | Ċ                  | 0           |   | $C=MC/M$                                                          | Oxide connce         |
| 17     |                         | <b>MW</b>          | 74          |   | 10 1 10 1 11 10 17 11                                             | بالمحمل والمرابات    |
| 18     |                         | T0                 | 80          |   | Polymath DEQ                                                      |                      |
| 19     |                         | Lamda              | 670         |   |                                                                   |                      |
| 20     |                         | Сp                 | 3.5         |   | ODE initial values vector (Y)<br><b>ODE equations vector (Y')</b> |                      |
| 21     |                         | <b>HR</b>          | $-1660$     |   | PL1!\$C\$28:\$C\$32<br>PL1!\$C\$33:\$C\$37                        |                      |
| 22     |                         | Fc                 | 3300        |   |                                                                   | - 1                  |
| 23     |                         | Pburst             | 8           |   | Differential variable cell<br>Diffr variable final value          |                      |
| 24     |                         | R                  | 1.987       |   | 2000                                                              |                      |
| 25     |                         | E                  | 21000       |   | PL1!\$C\$38<br>÷.                                                 |                      |
| 26     |                         | M <sub>0</sub>     | 4400        |   |                                                                   |                      |
| 27     |                         | Κv                 | 100         |   | $\triangleright$ Show Report                                      |                      |
| 28     | <b>Integration Vars</b> | М                  | 4400        |   | Intermediate Cells to Store<br>Data Points                        |                      |
| 29     |                         | МC                 |             |   | PL1!\$C\$13:\$C\$17<br>300                                        |                      |
| 30     |                         | TR                 | 80          |   |                                                                   |                      |
| 31     |                         | X                  |             |   |                                                                   |                      |
| 32     |                         | Open               |             |   | Reload<br>Exit<br>Advanced<br>Clear                               | Solve                |
| 33     | <b>ODE Egs</b>          | d(M)/d(t)          | 100         |   |                                                                   |                      |
| 34     |                         | d(MC)/d(t)         | 100         |   | $d(MC)/d(t) = F - V - r$                                          |                      |
| 35     |                         | d(TR)/d(t)         | 0           |   | $d(TR)/d(t) = (Hc - Hv - Qg - Qr) / (M * Cp)$                     |                      |
| 36     |                         | d(X)/d(t)          | 0           |   | $d(X)/d(t) = r$                                                   |                      |
| 37     |                         | $d$ (Open)/ $d(t)$ | 0           |   | $d(Open)/d(t) =$ If (P < Pburst) Then (0) Else (0.001)            |                      |
| 38     | Indep Var               |                    | O           |   | $t(0)=0$ ; $t(f)=2000$                                            |                      |
| $20 -$ |                         |                    |             |   |                                                                   |                      |

Figure 1. Application of the Polymath ODE-Solver for Excel to Example 2

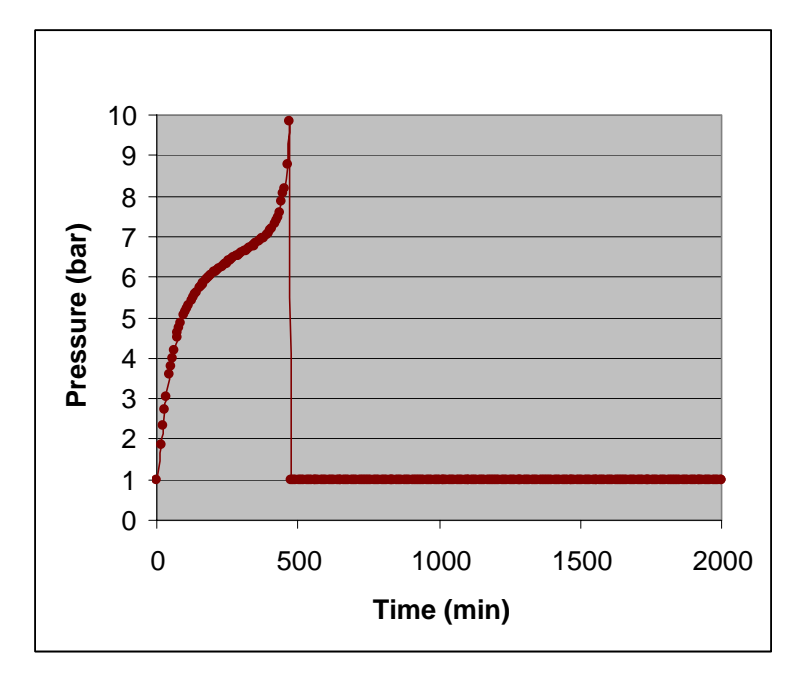

Figure 2. Change of the Pressure in the Semi-Batch Reactor after Reduction of the Cooling Recirculation Rate